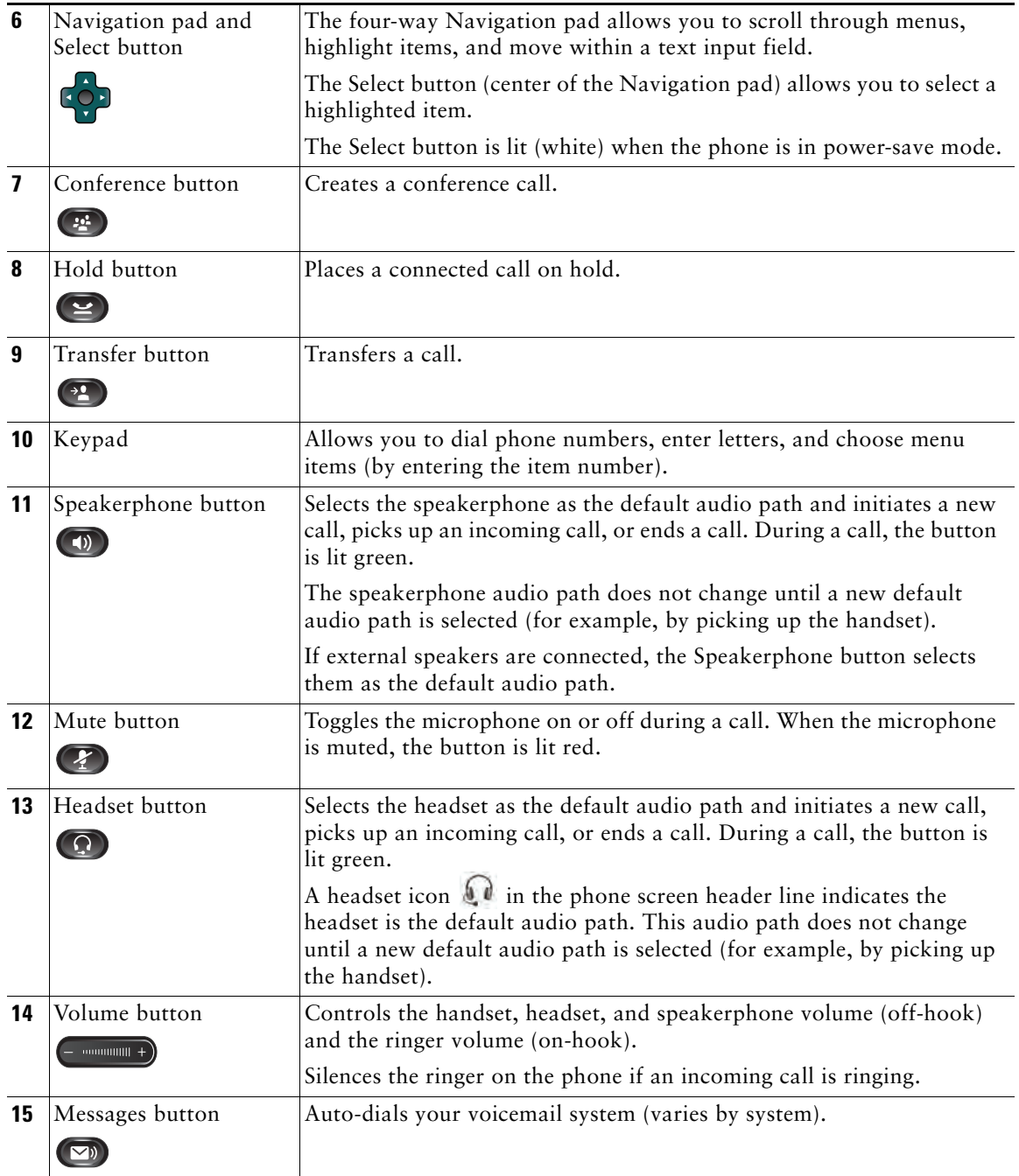

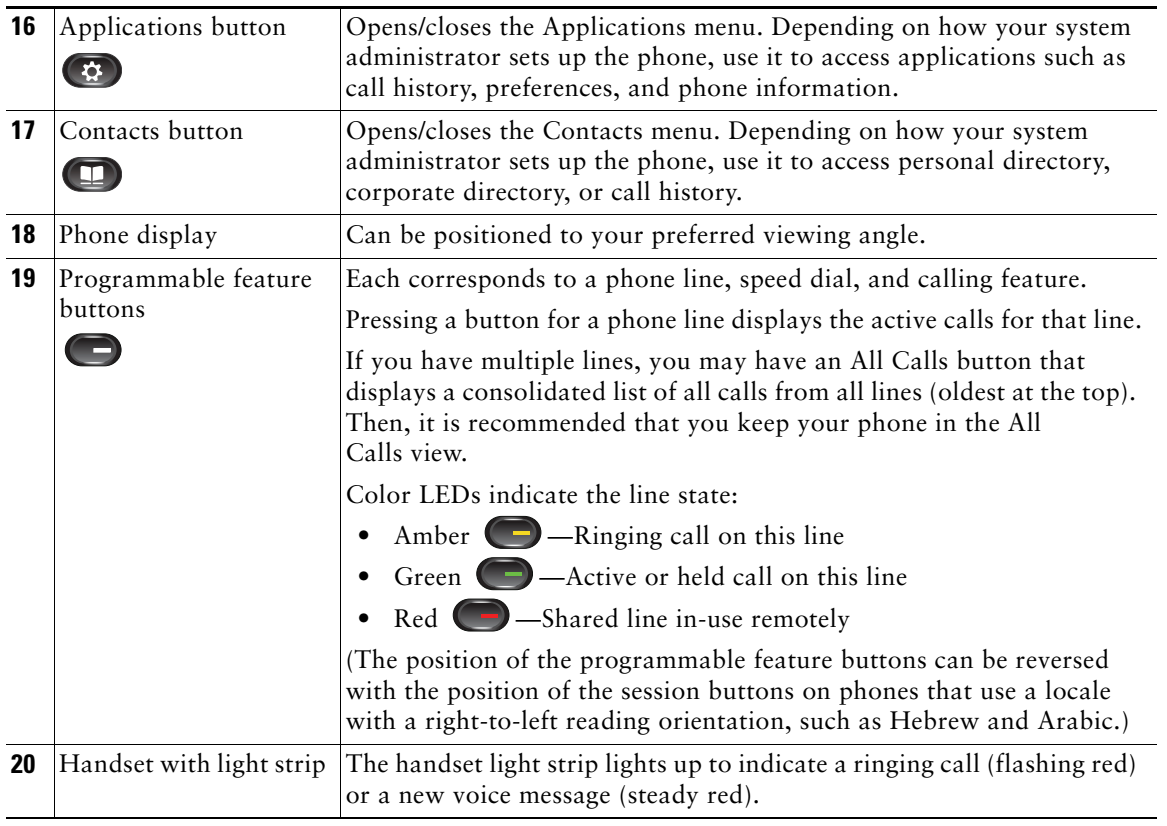

# **Phone Screen**

The way that your system administrator set up your phone determines what is displayed on your phone screen.

## **Phone with Single Line**

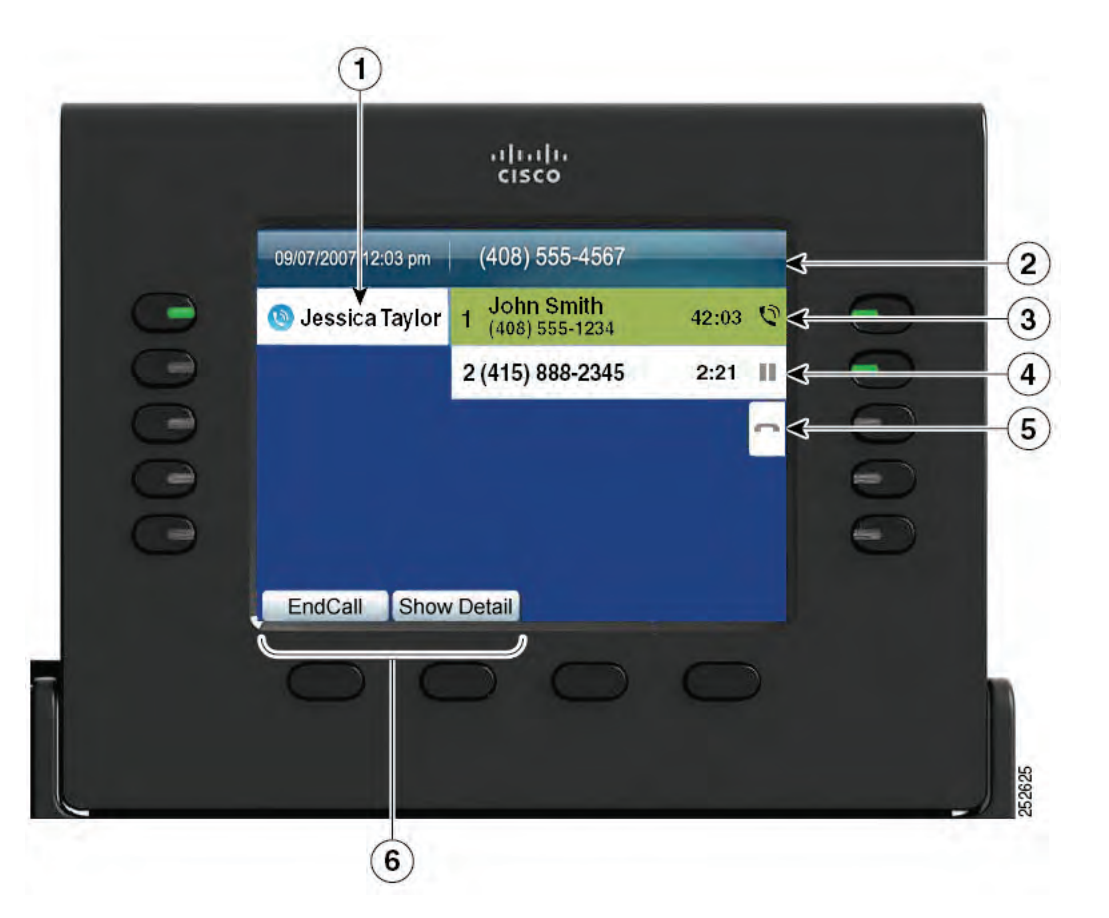

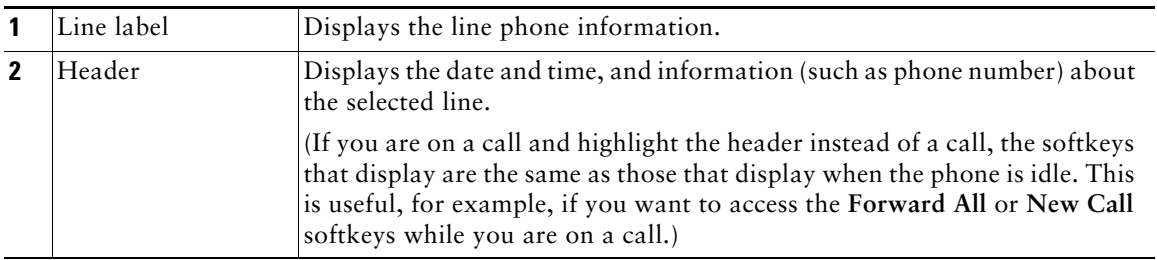

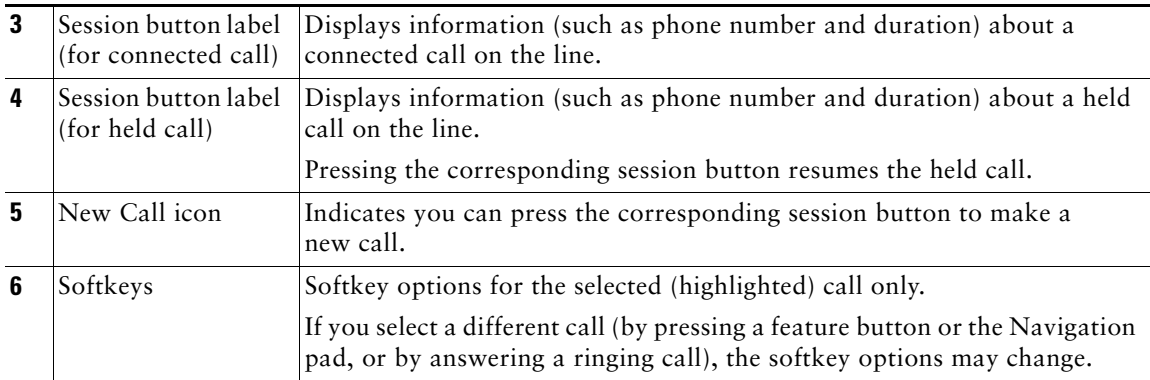

#### **Phone with Multiple Lines**

If you have multiple lines, it is recommended that you use the All Calls button to view all calls on all lines.

If you handle many calls at one time, it is recommended that you use the Answer button to answer the oldest incoming call without having to scroll down the call list and select the call.

For more information, see your system administrator.

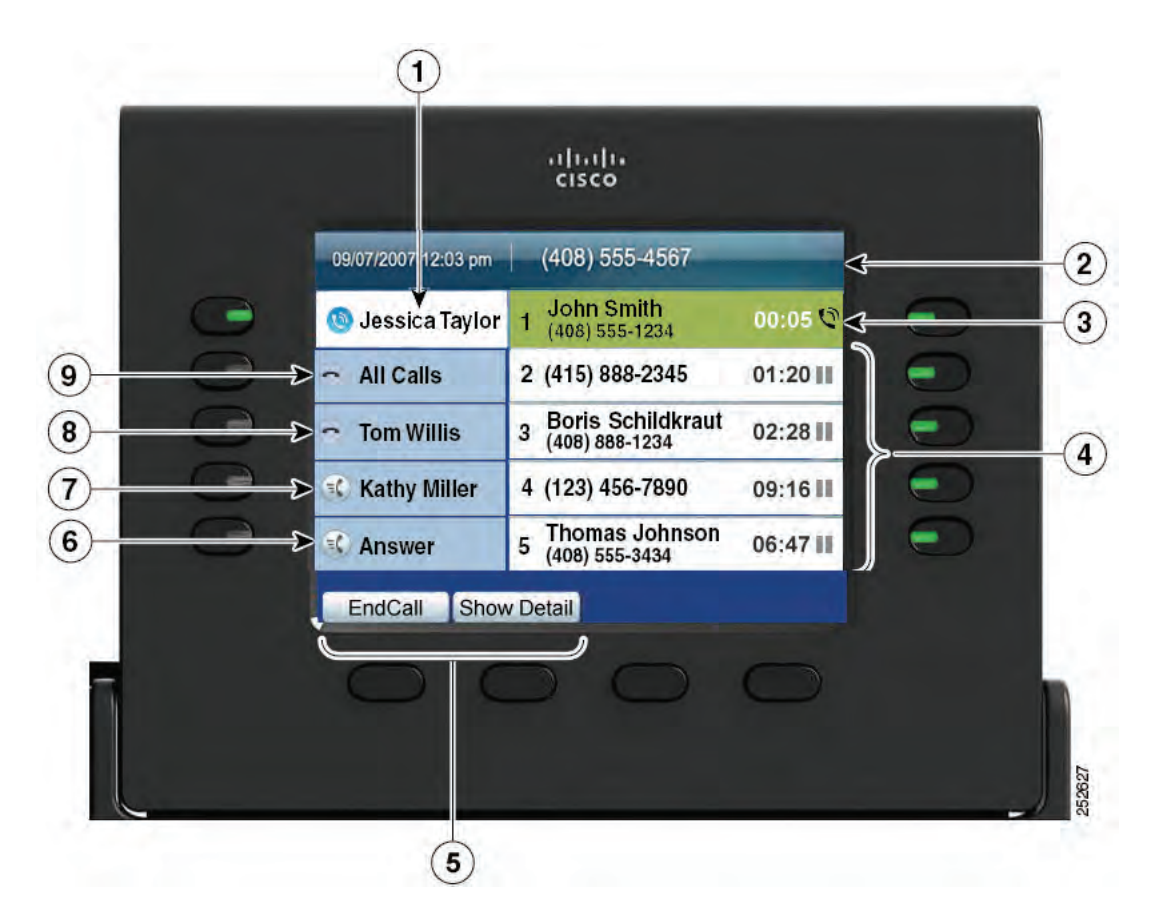

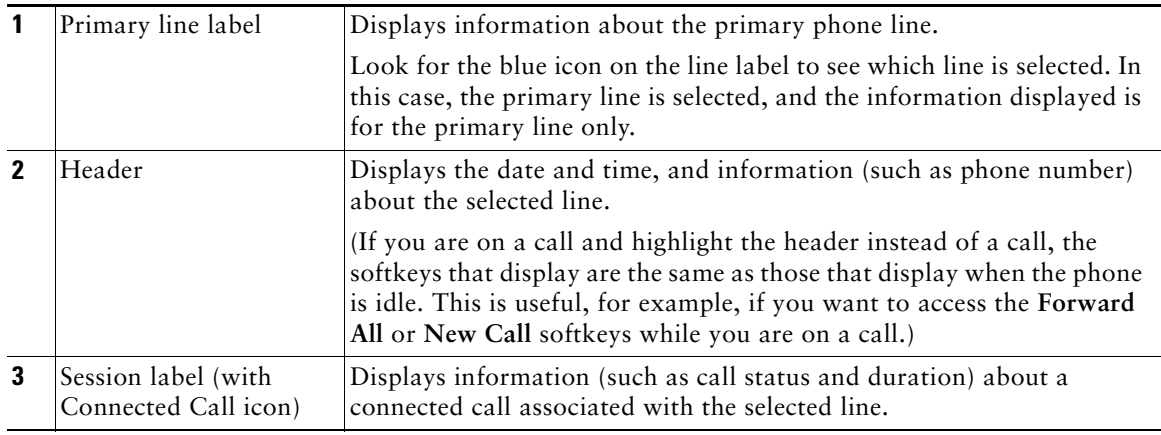

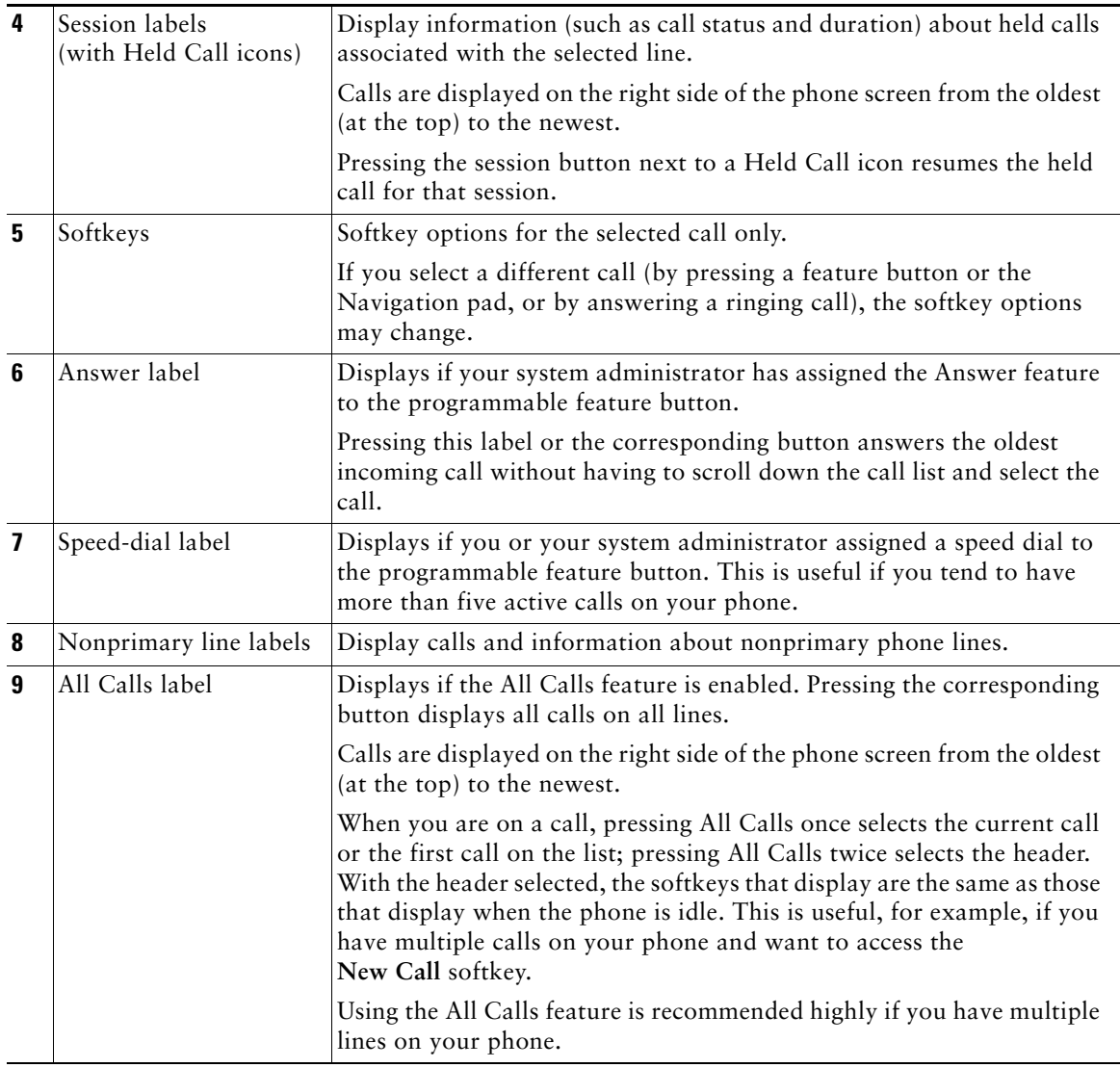

# **Phone Screen Navigation and Item Selection**

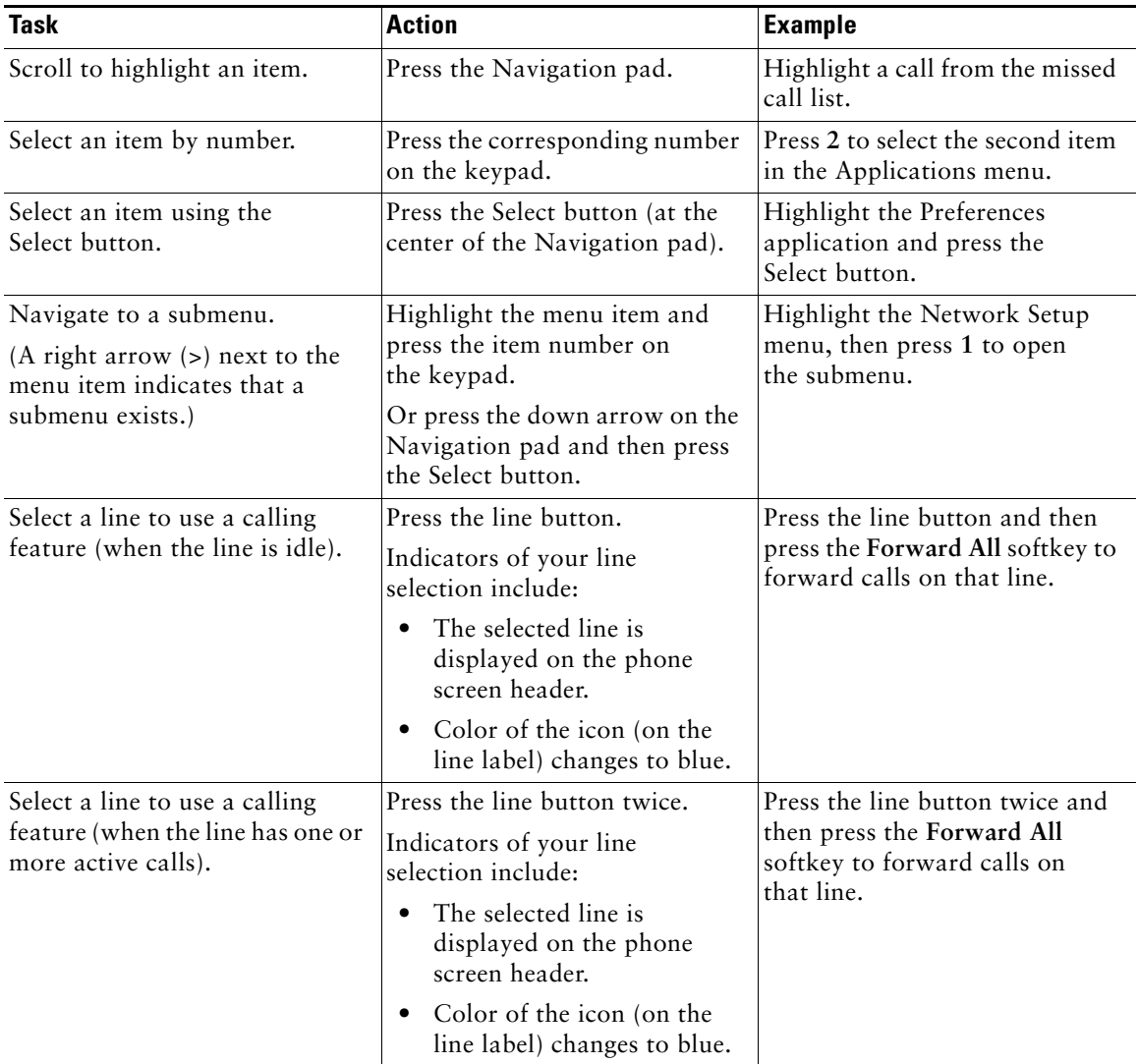

## **Power-Save Mode**

Depending on how your system administrator set up your phone, the phone display may go into a power-save mode (the phone screen appears blank and the Select button is lit white).

To turn on the phone display, press any button or pick up the handset.

# **Handset Rest**

Your system administrator may have mounted your phone on a wall. With a wall-mounted phone, you may need to adjust the handset rest to ensure that the receiver does not slip out of the cradle.

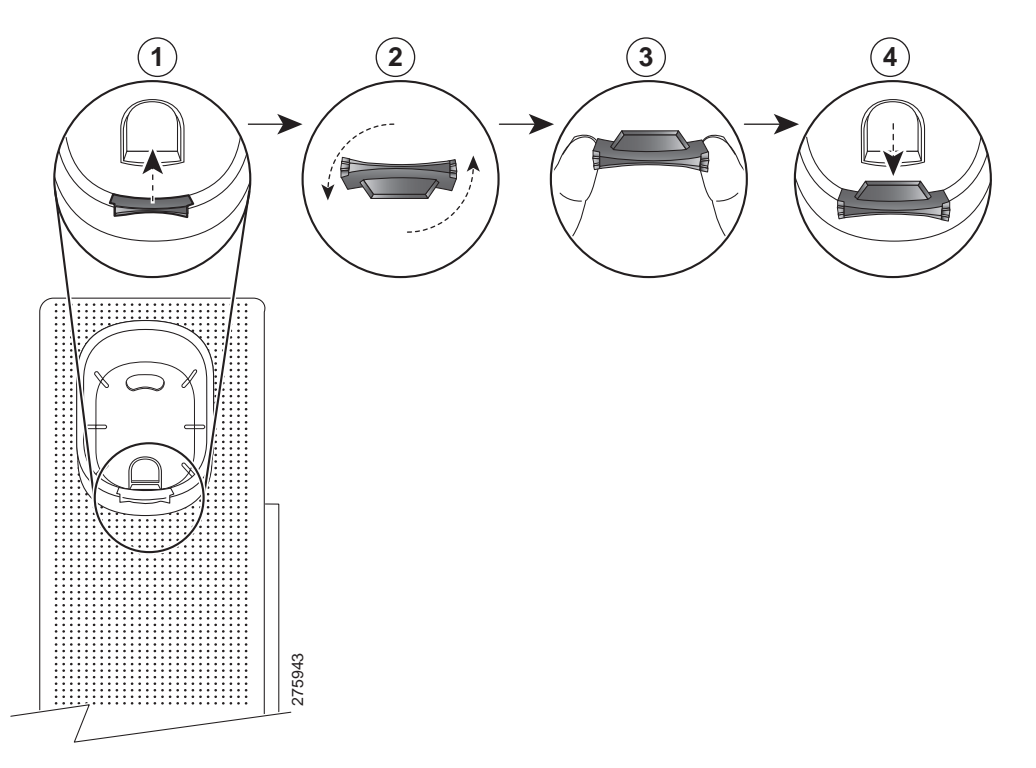

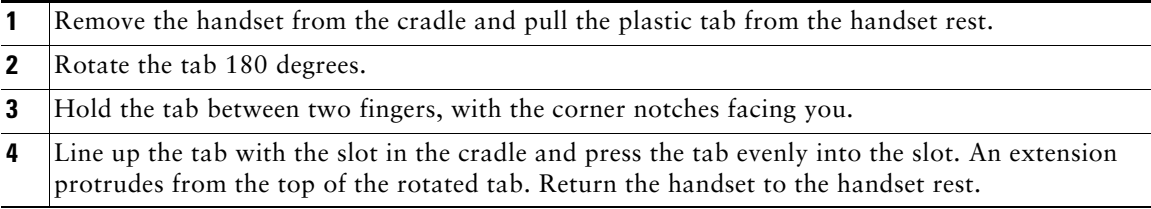

# **Cisco Unified IP Phone 9951**

The Cisco Unified IP Phone 9951 provides these features:

- **•** Phone connections
- **•** Bluetooth
- **•** Footstand
- **•** Phone-display viewing angle
- **•** Buttons and hardware
- **•** Phone screen
- **•** Power-save mode
- **•** Handset rest

# **Phone Connections**

Your system administrator can help you connect your phone to the corporate IP telephony network.

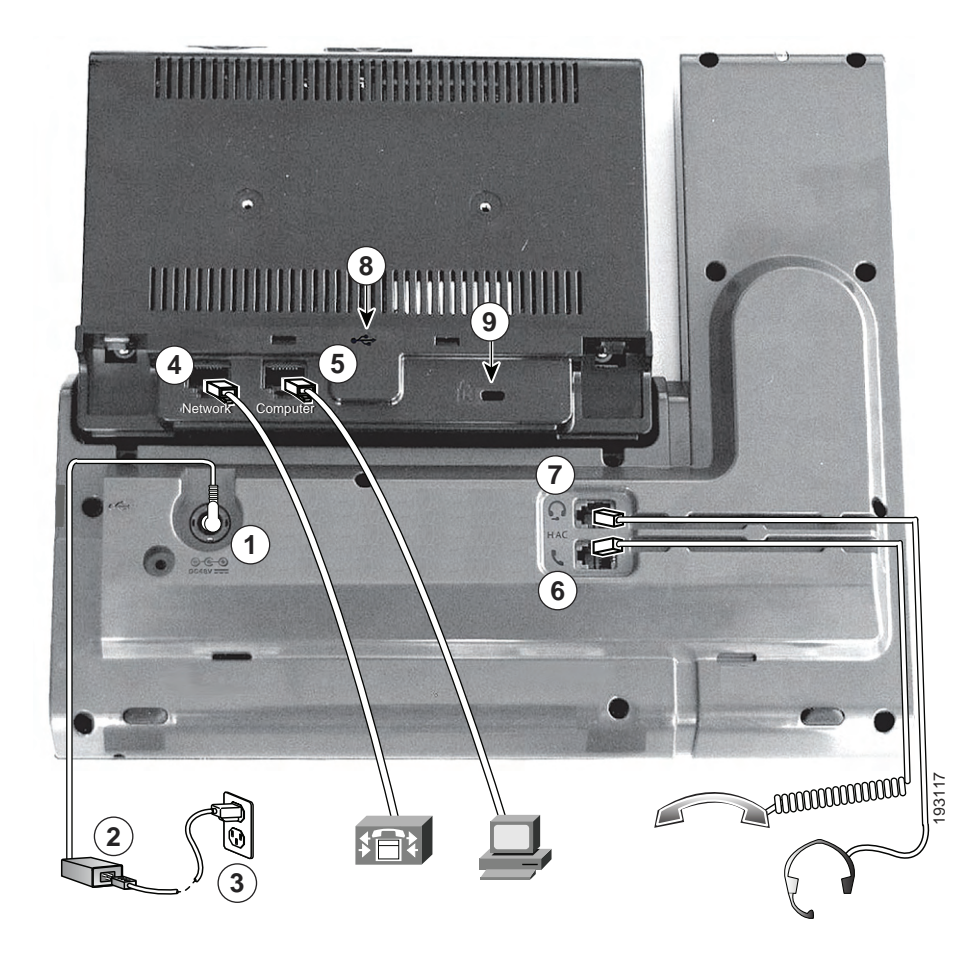

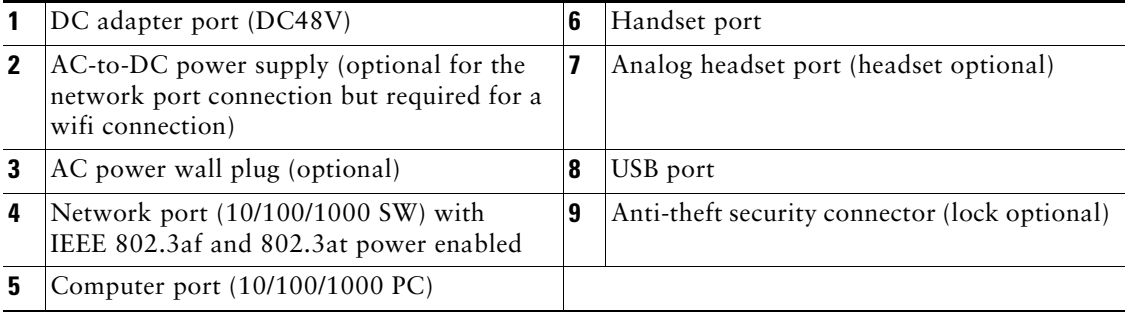

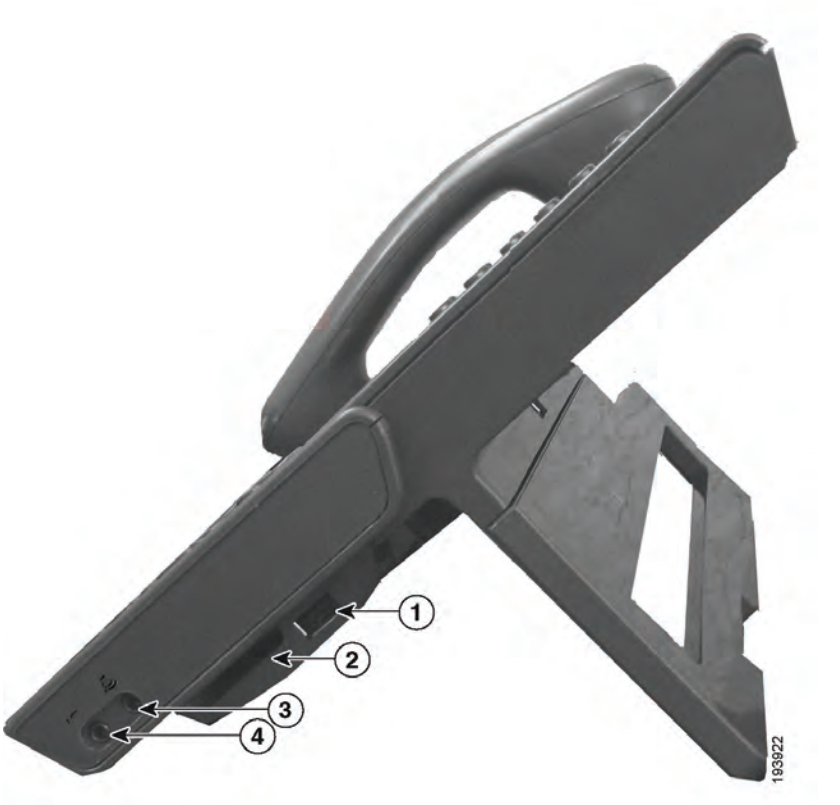

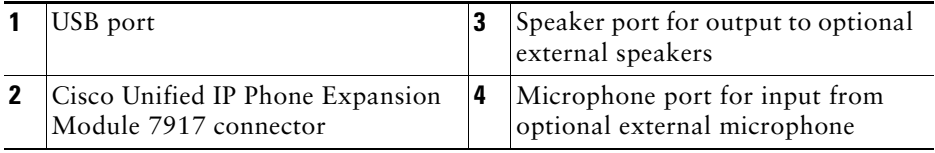

**Note** Each USB port supports a maximum of five supported and nonsupported devices that are connected to the phone. Each device connected to the phone is included in the maximum device count. For example, your phone can support five USB devices (such as three Cisco Unified IP Color Key Expansion modules, one hub, and one other standard USB device) on the side port and five additional standard USB devices on the back port. (Many third-party USB products count as several USB devices.) For more information, see your system administrator.

# **Bluetooth**

Your phone supports Bluetooth Class 2 technology when the headsets support Bluetooth. You can add and connect up to five Bluetooth headsets to your phone, but the last Bluetooth headset connected becomes the default for use with the phone.

#### **Related Topics**

Bluetooth Headsets, page 111

# **Footstand**

If your phone is placed on a table or desk, connect the footstand to the back of the phone.

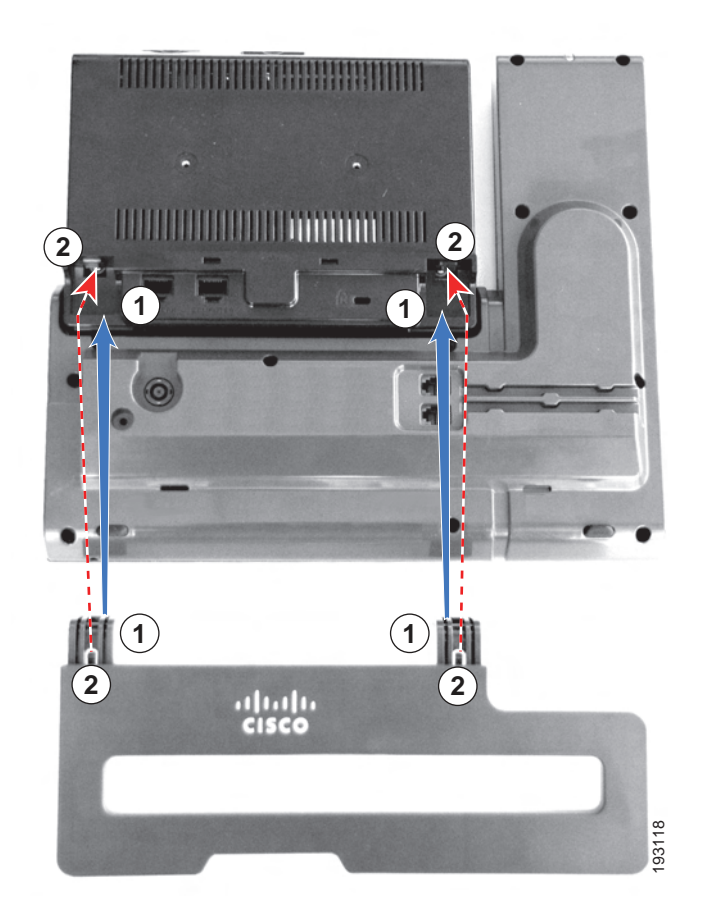

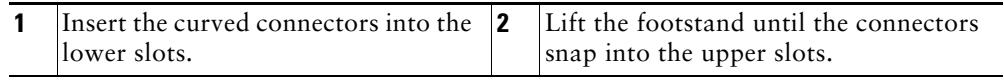

# **Phone Display Viewing Angle**

The viewing angle of the phone display can be adjusted according to your preference.

## **Change Display Viewing Angle**

Hold the handset and cradle with your left hand, hold the right side of the bezel (to the right of the display) with your right hand, and then move your hands back and forth in opposite directions to adjust the angle. (The Cisco Unified IP Phone 9971 is shown for illustrative purposes.)

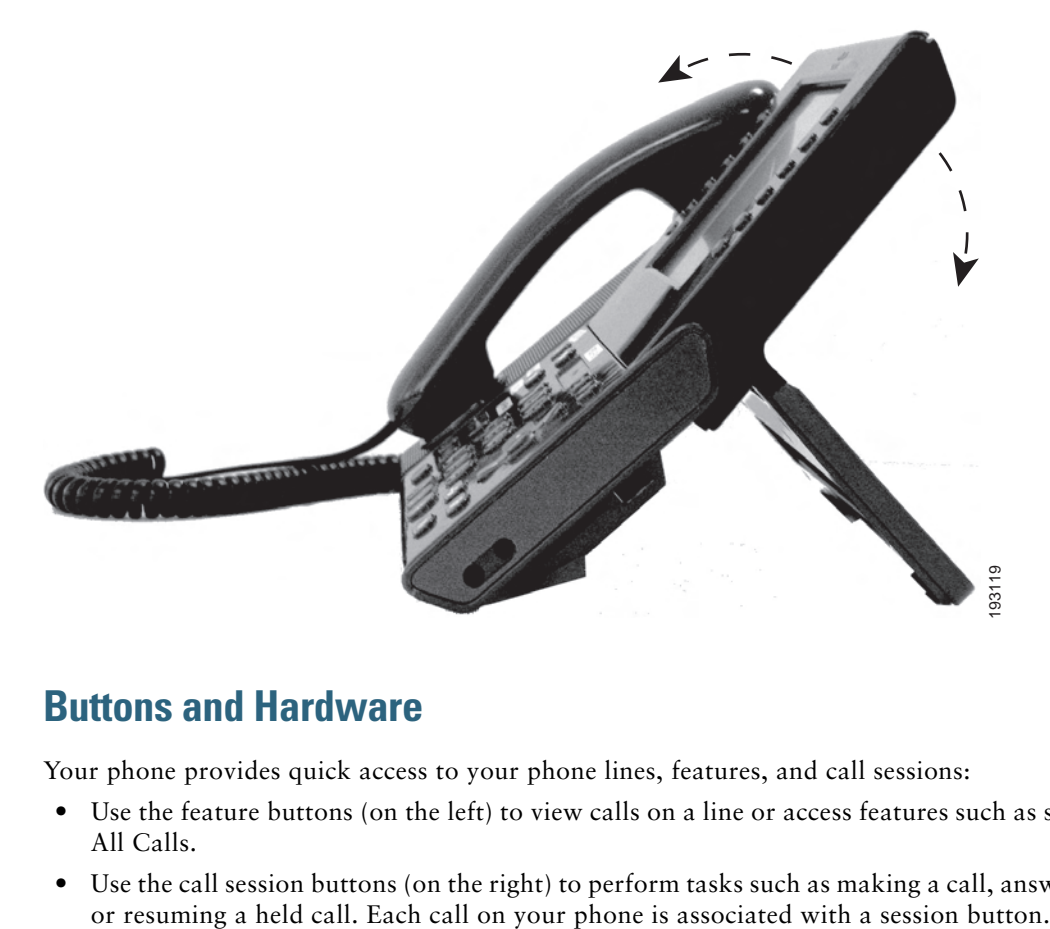

# **Buttons and Hardware**

Your phone provides quick access to your phone lines, features, and call sessions:

- **•** Use the feature buttons (on the left) to view calls on a line or access features such as speed dial or All Calls.
- **•** Use the call session buttons (on the right) to perform tasks such as making a call, answering a call,

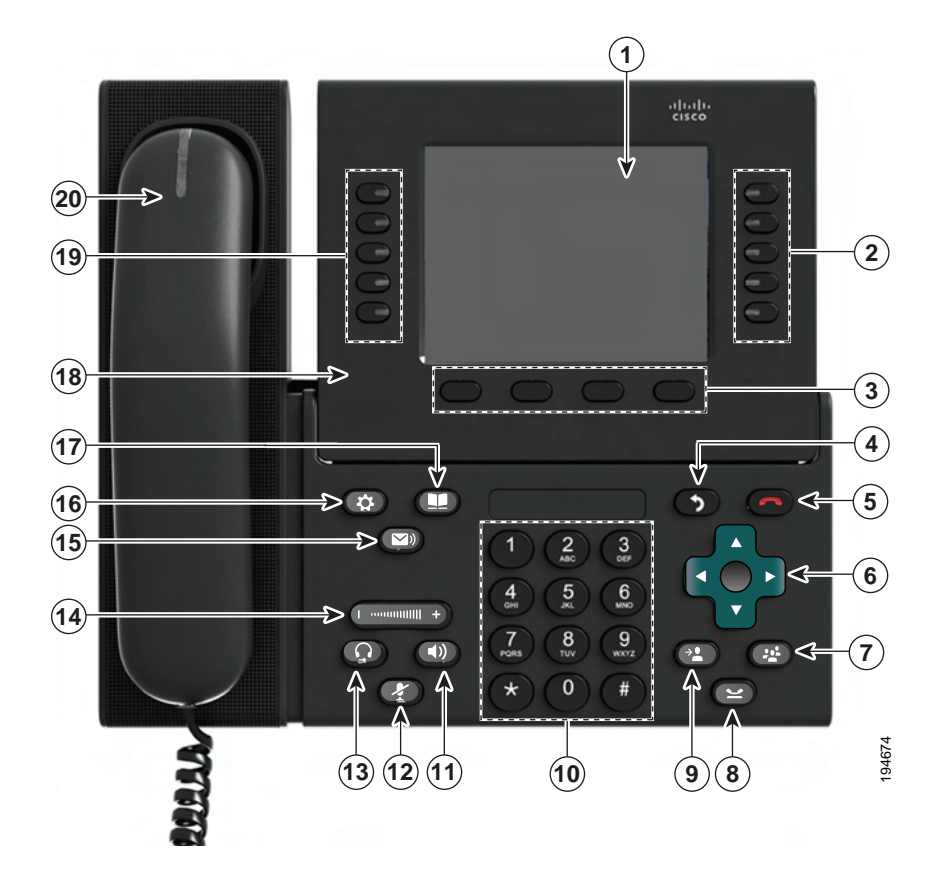

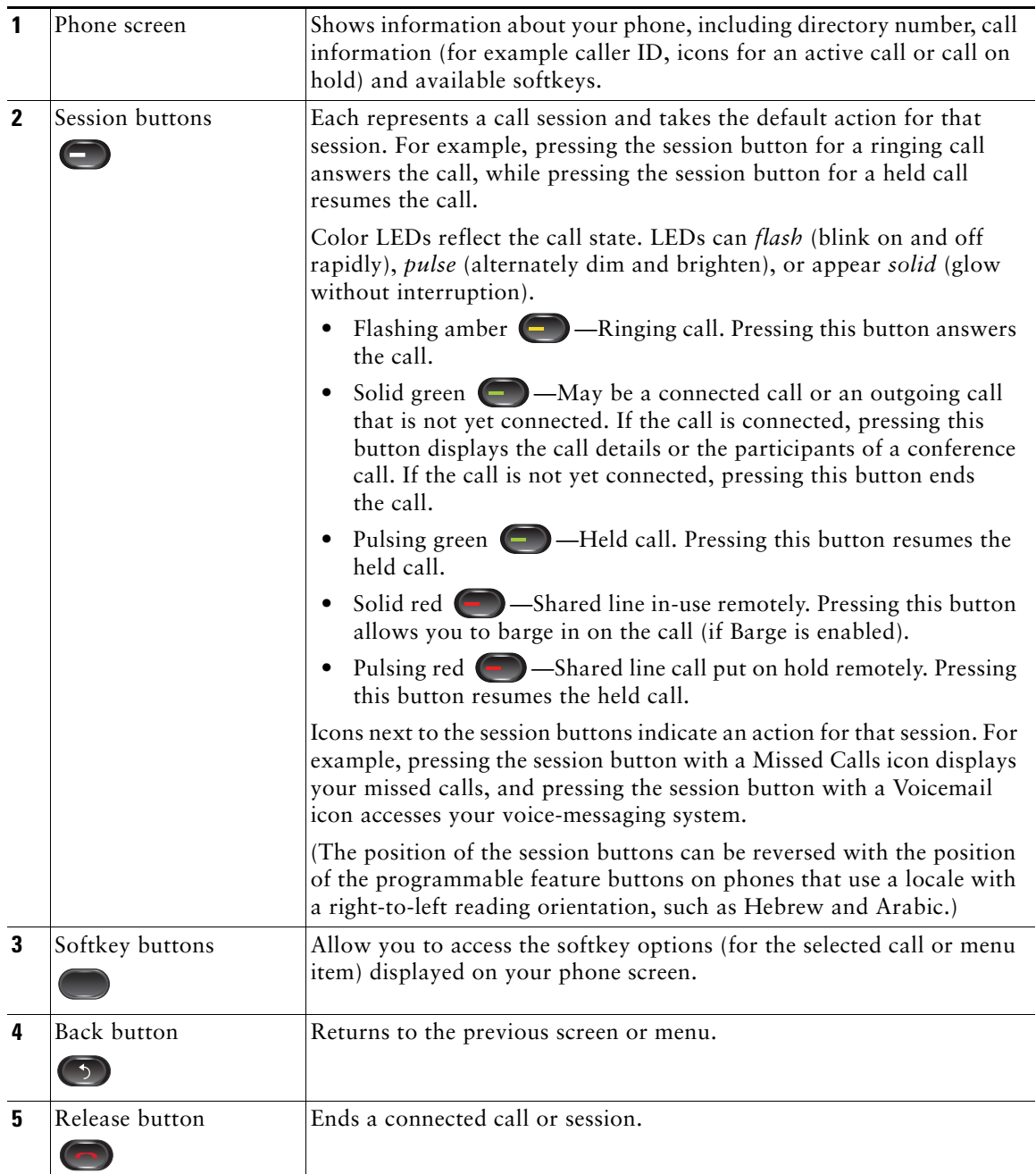

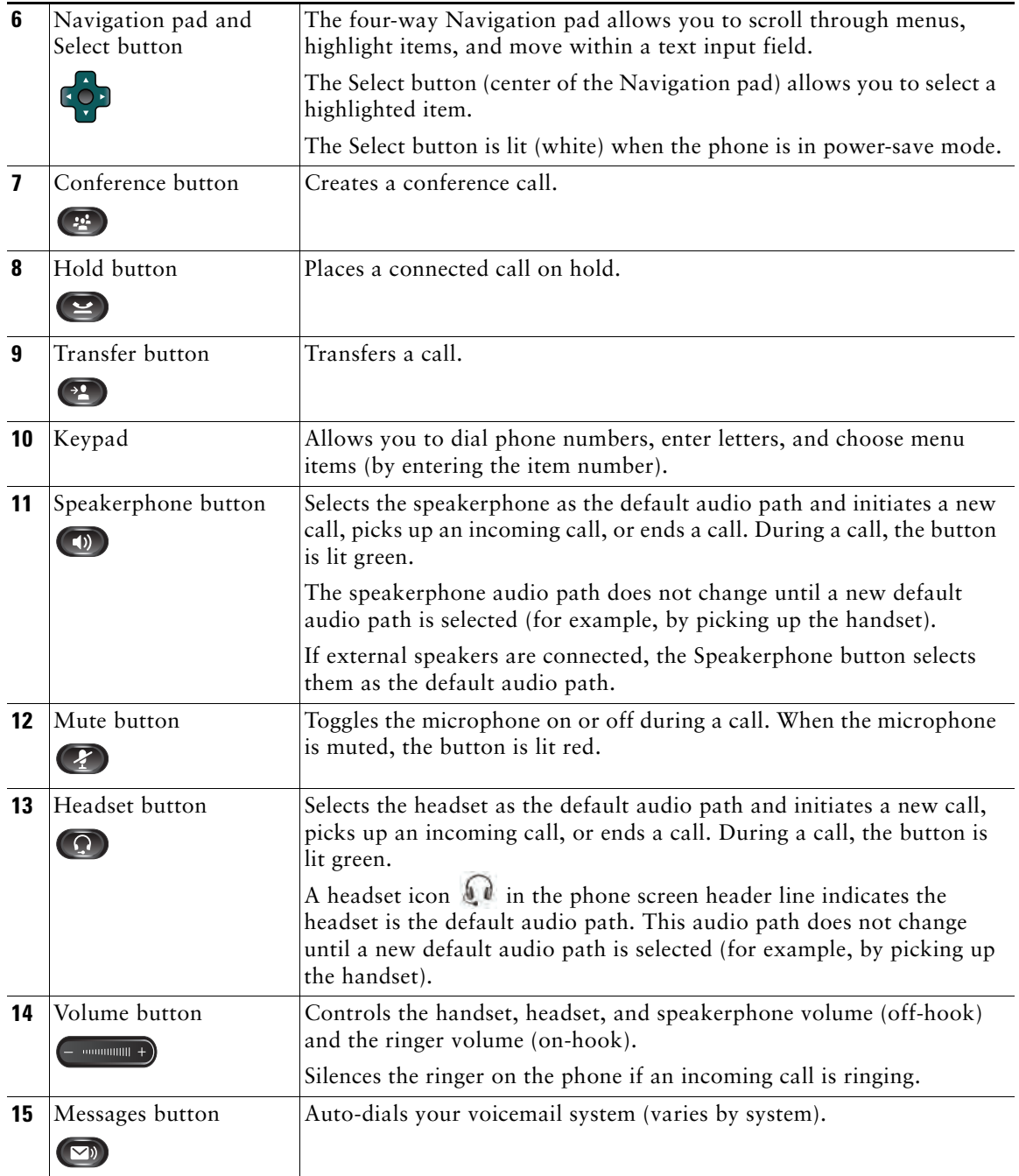

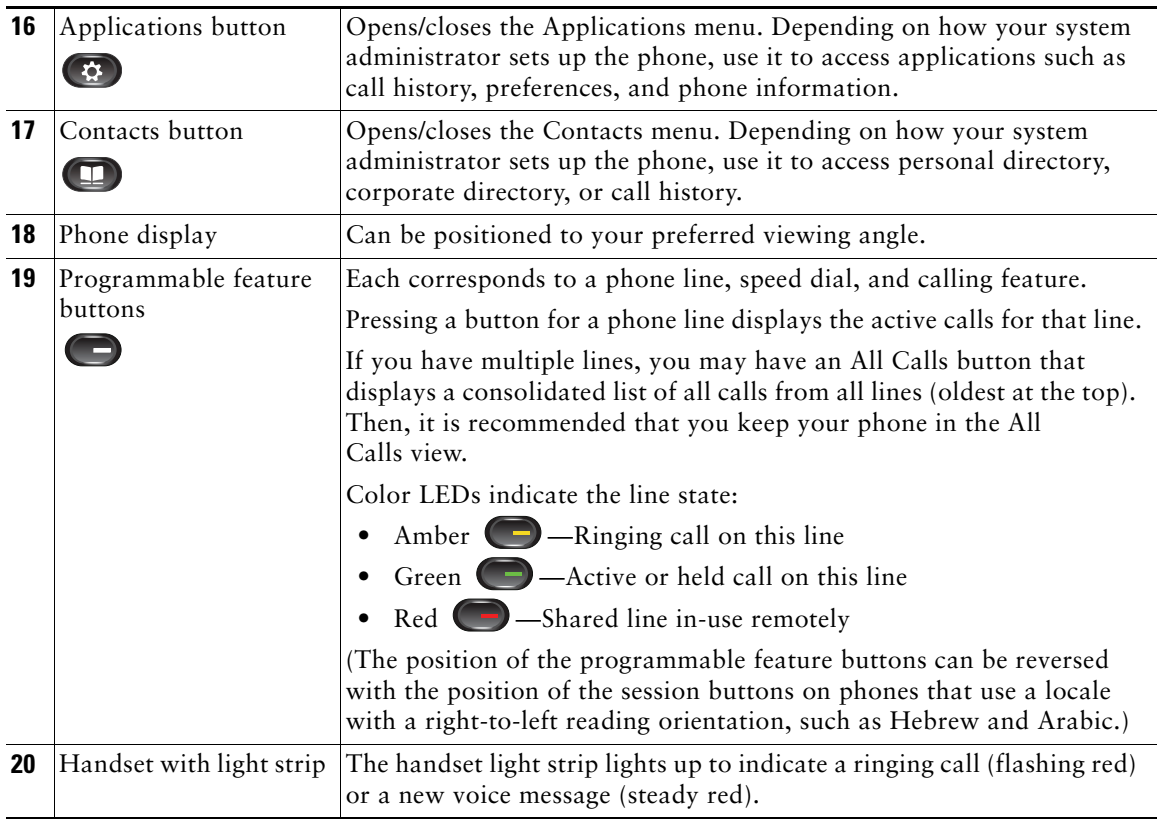

# **Phone Screen**

The way that your system administrator set up your phone determines what is displayed on your phone screen.

## **Phone with Single Line**

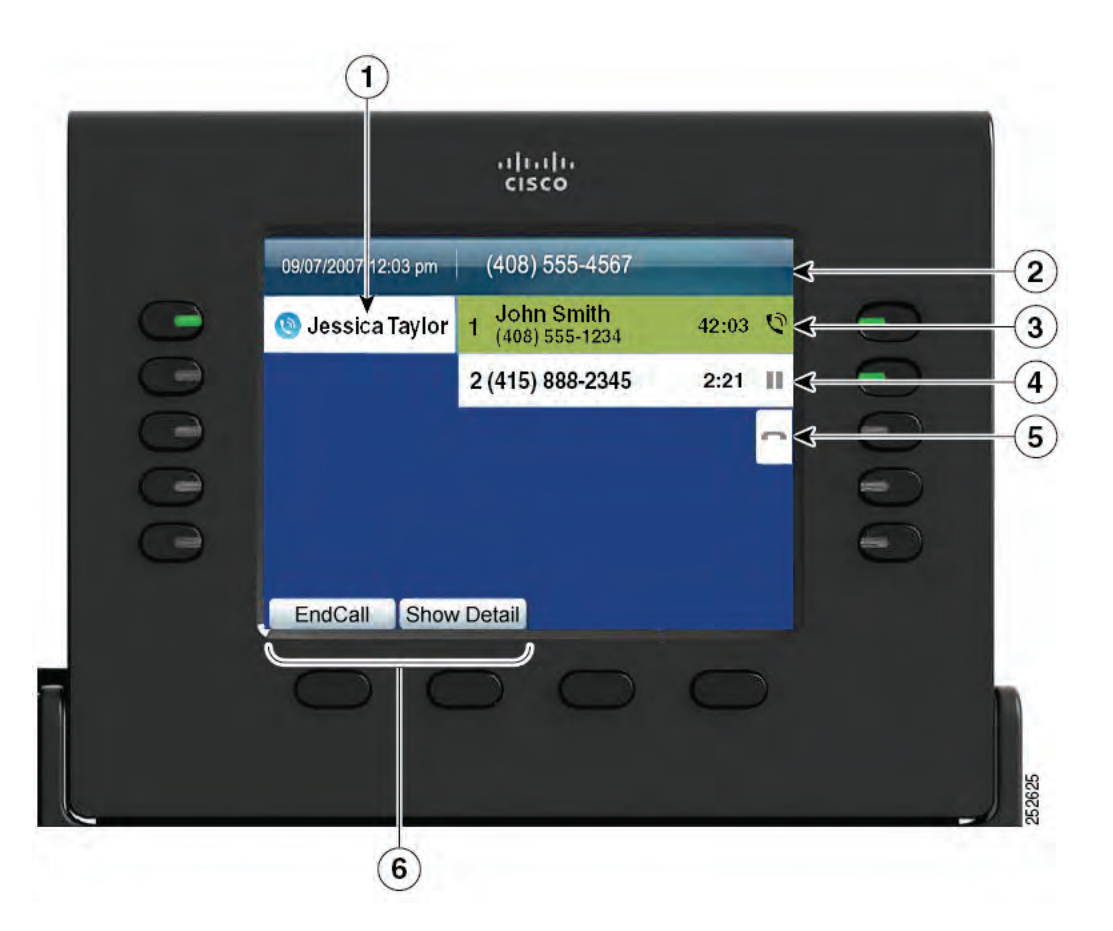

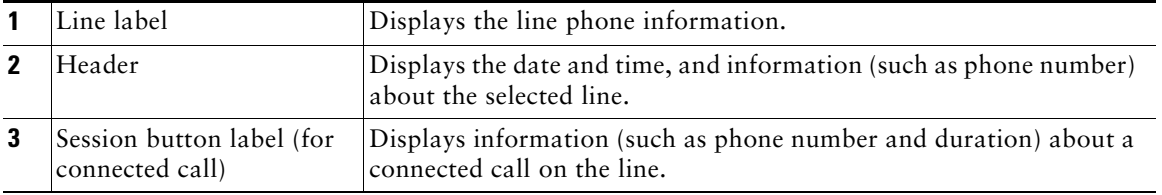

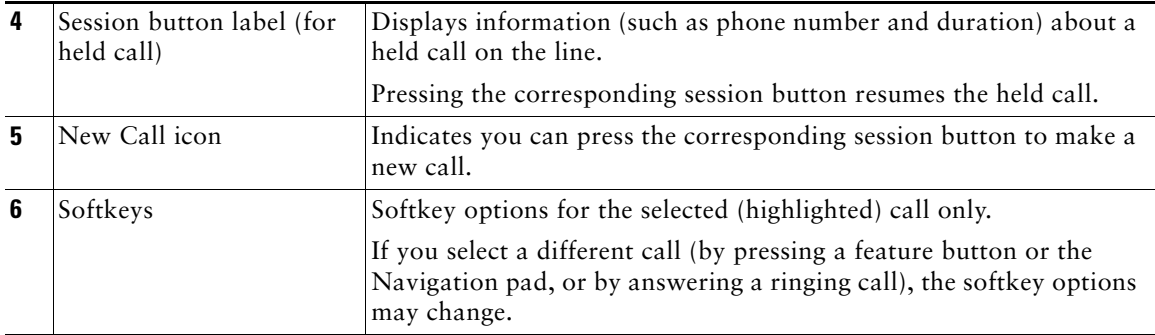

#### **Phone with Multiple Lines**

If you have multiple lines, it is recommended that you use the All Calls button to view all calls on all lines. If you handle many calls at one time, it is recommended that you use the Answer button to answer the oldest incoming call without having to scroll down the call list and select the call. For more information, see your system administrator.

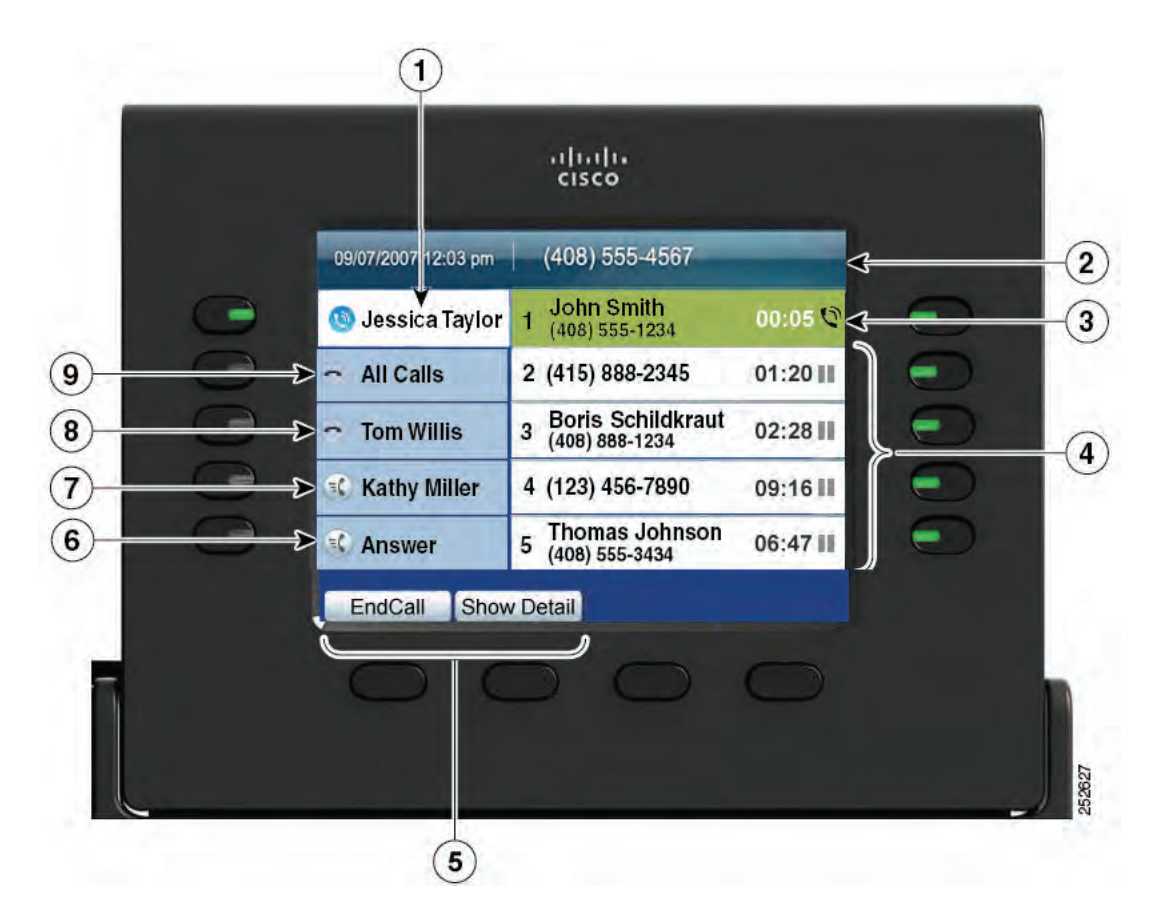

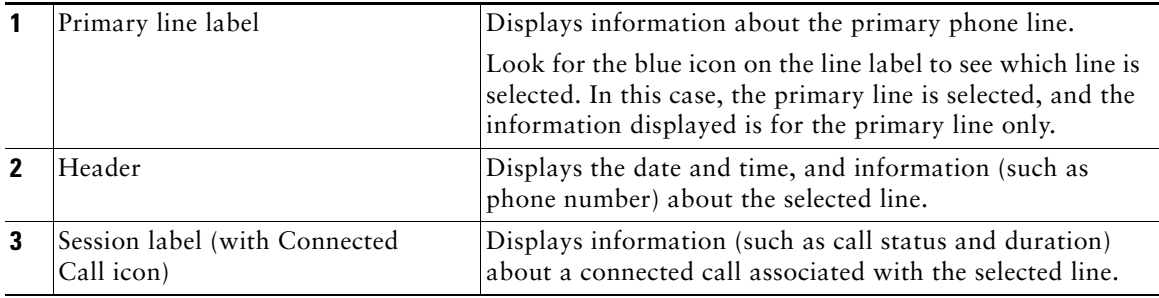

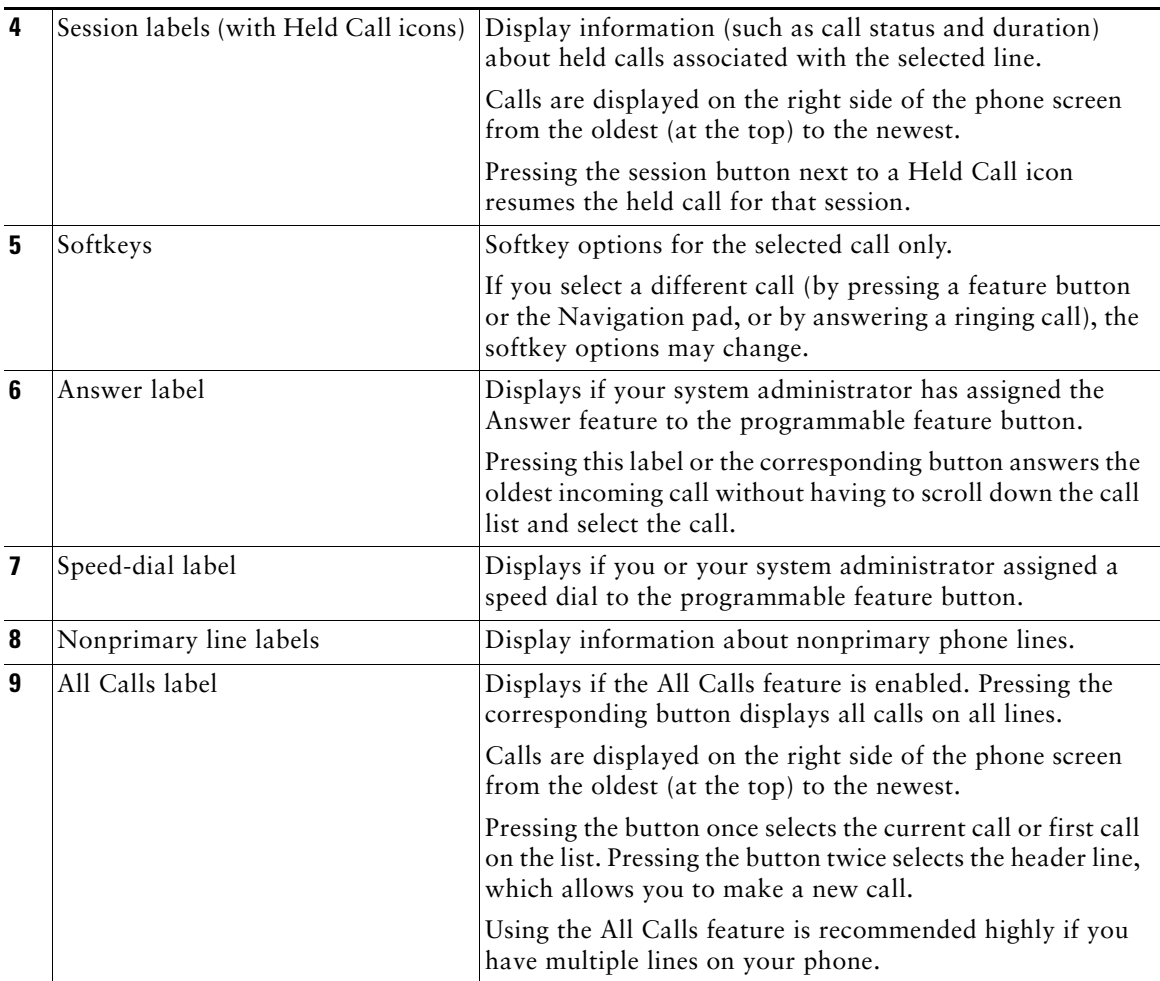

## **Phone Screen Navigation and Item Selection**

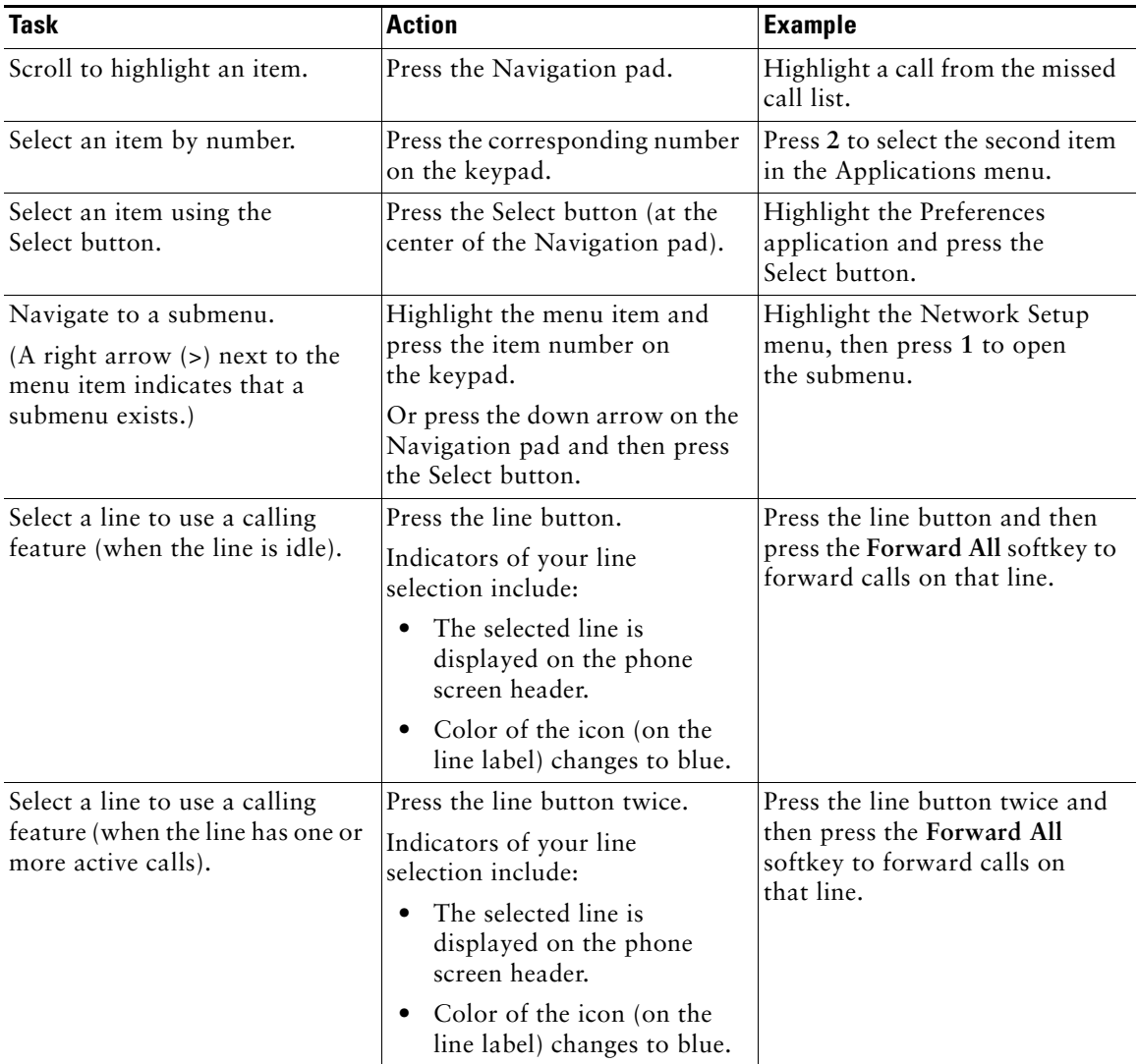

## **Power-Save Mode**

Depending on how your system administrator set up your phone, the phone display may go into a power-save mode (the phone screen appears blank and the Select button is lit white).

To turn on the phone display, press any button or pick up the handset.

# **Handset Rest**

Your system administrator may have mounted your phone on a wall. With a wall-mounted phone, you may need to adjust the handset rest to ensure that the receiver does not slip out of the cradle.

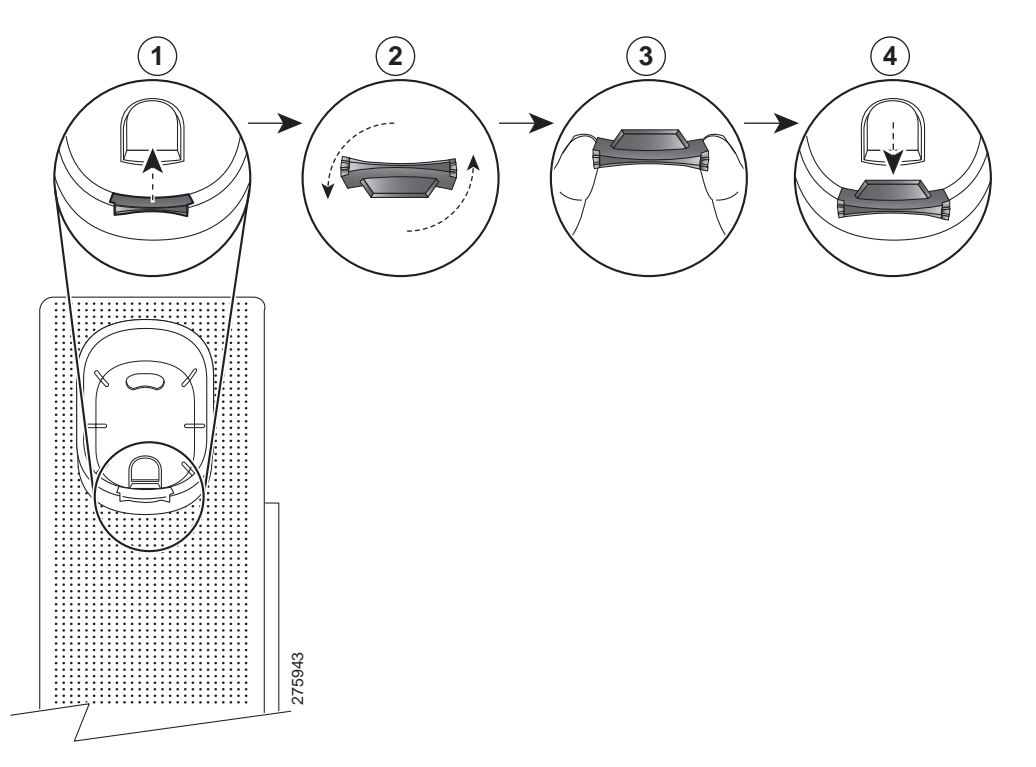

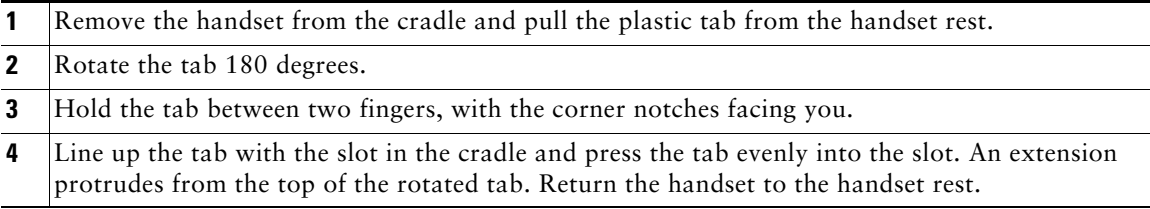